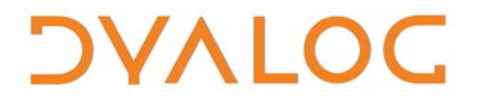

**The tool of thought for expert programming**

# **User Commands Release Notes**

### **User Commands Version 2.2**

Dyalog Limited

Minchens Court, Minchens Lane Bramley, Hampshire RG26 5BH United Kingdom

tel: +44(0)1256 830030 fax: +44 (0)1256 830031 email: [support@dyalog.com](mailto:support@dyalog.com) http://www.dyalog.com

Dyalog is a trademark of Dyalog Limited Copyright © 1982-2017

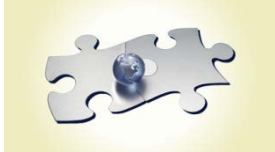

*Dyalog is a trademark of Dyalog Limited Copyright 1982 - 2017 by Dyalog Limited. All rights reserved.*

*Version 2.2*

*Revision: 20170627\_220*

*No part of this publication may be reproduced in any form by any means without the prior written permission of Dyalog Limited, Minchens Court, Minchens Lane, Bramley, Hampshire, RG26 5BH, United Kingdom.*

*Dyalog Limited makes no representations or warranties with respect to the contents hereof and specifically disclaims any implied warranties of merchantability or fitness for any particular purpose. Dyalog Limited reserves the right to revise this publication without notification.*

*SQAPL is copyright of Insight Systems ApS. UNIX is a registered trademark of The Open Group. Windows, Windows Vista, Visual Basic and Excel are trademarks of Microsoft Corporation. Oracle and Java are registered trademarks of Oracle and/or its affiliates. All other trademarks and copyrights are acknowledged.*

### **Contents**

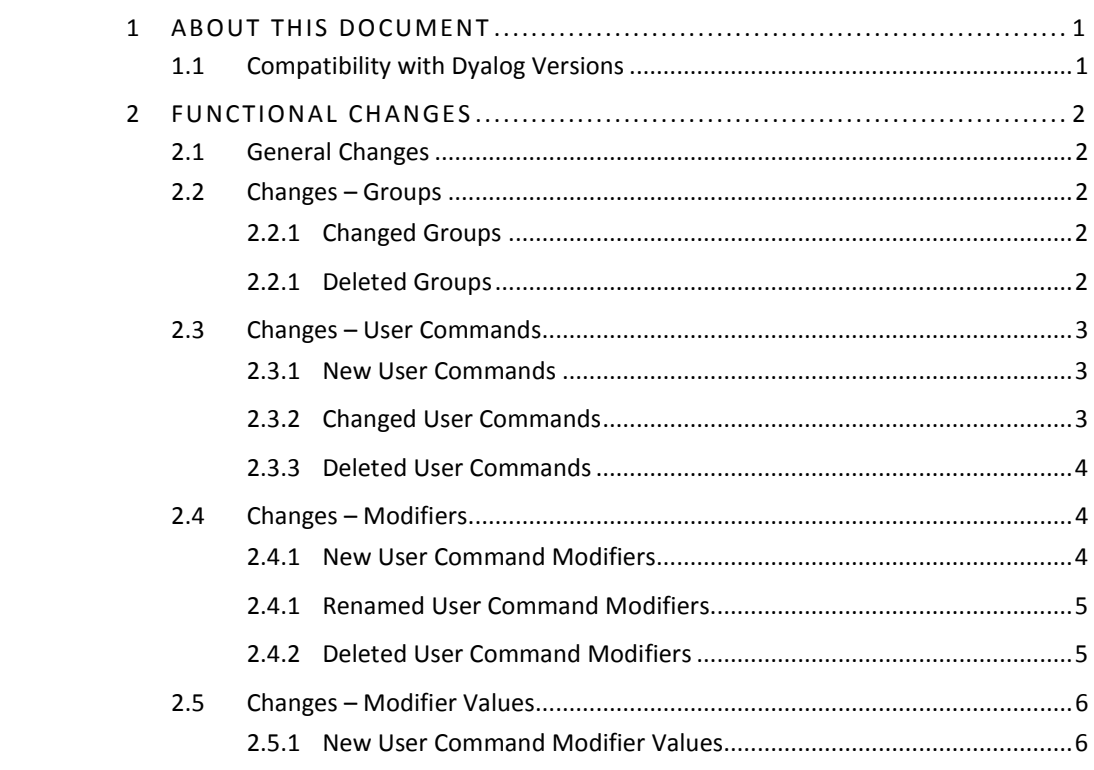

## **DYALOC**

### <span id="page-3-0"></span>**1 About This Document**

This document describes the changes and new features in user commands version 2.2 (released with the first release of Dyalog version 16.0) compared with user commands version 2.1 (released with the first release of Dyalog version 15.0).

#### <span id="page-3-1"></span>**1.1 Compatibility with Dyalog Versions**

The user command framework version 2.2 is compatible with Dyalog version 16.0 only.

## **DYALOC**

### <span id="page-4-0"></span>**2 Functional Changes**

This chapter details the changes made to user commands for version 2.2.

#### <span id="page-4-1"></span>**2.1 General Changes**

<span id="page-4-2"></span>None.

#### **2.2 Changes – Groups**

#### 2.2.1 Changed Groups

<span id="page-4-3"></span>Some user commands have been moved into different groups. These are detailed in Table *1*.

#### *Table 1.* **Changed Groups**

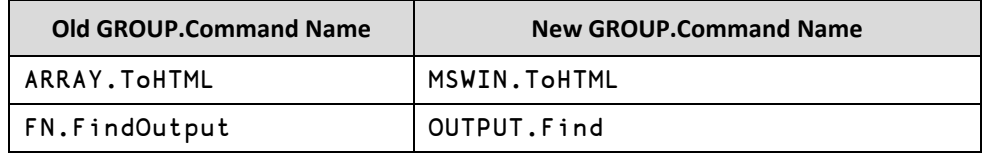

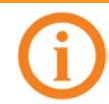

In addition to changing groups, the ]FindOutput user command has also been renamed to ]OUTPUT. Find.

#### 2.2.1 Deleted Groups

<span id="page-4-4"></span>Some groups have been deleted. These are detailed in Table *2*.

#### *Table 2***. Changed User Commands**

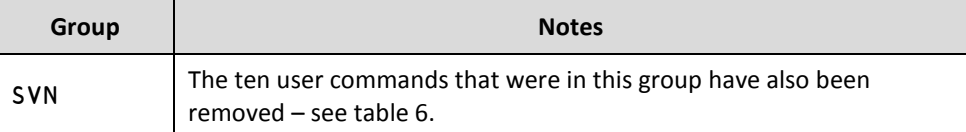

#### **2.3 Changes – User Commands**

#### <span id="page-5-0"></span>2.3.1 New User Commands

<span id="page-5-1"></span>Some new user commands have been added. These are detailed in Table *3*.

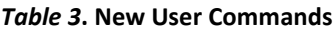

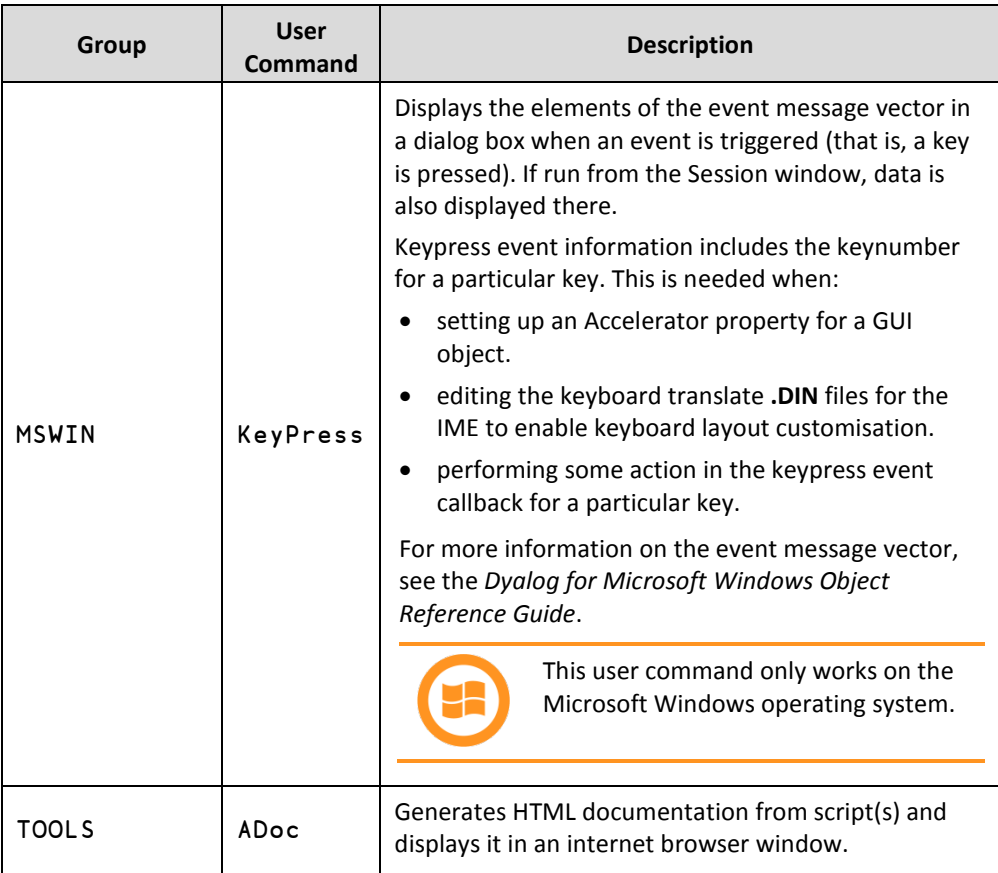

#### 2.3.2 Changed User Commands

<span id="page-5-2"></span>Some user commands have been changed. These are detailed in Table *4*.

| Group         | <b>User Command</b> | Change                                                                                                    |  |  |
|---------------|---------------------|----------------------------------------------------------------------------------------------------|--|--|
| CALC          | ToHex               | The argument can now be an expression that returns<br>decimal numbers instead of having to be decimal<br>numbers. In this situation, the expression is evaluated and<br>the hexadecimal equivalent of the solution is returned. |  |  |
| <b>MSWIN</b>  | Open                | This user command no longer requires .NET to be<br>installed.                                                                                                    |  |  |
| <b>OUTPUT</b> | Disp                | When suspended in a dfn or dop, expressions including $\alpha$ ,<br>$\omega$ , $\alpha\alpha$ and $\omega\omega$ can now be displayed.                                                                                          |  |  |
| <b>OUTPUT</b> | Display             | When suspended in a dfn or dop, expressions including $\alpha$ ,<br>$\omega$ , $\alpha\alpha$ and $\omega\omega$ can now be displayed.                                                                                          |  |  |

*Table 4***. Changed User Commands**

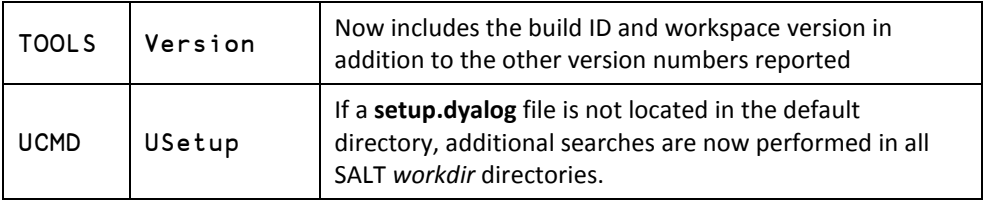

#### 2.3.3 Deleted User Commands

<span id="page-6-0"></span>Superfluous user commands have been deleted. These are detailed in Table *5*.

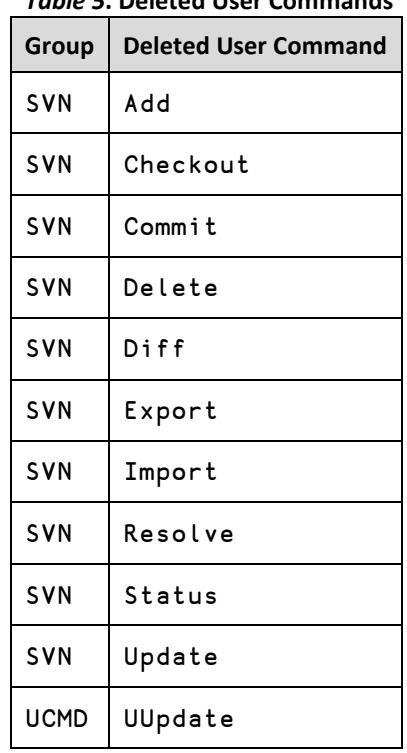

#### *Table 5***. Deleted User Commands**

### <span id="page-6-1"></span>**2.4 Changes – Modifiers**

#### 2.4.1 New User Command Modifiers

<span id="page-6-2"></span>New modifiers have been added to some user commands to enhance their functionality. These are detailed in Table *6*.

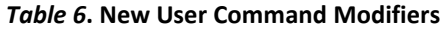

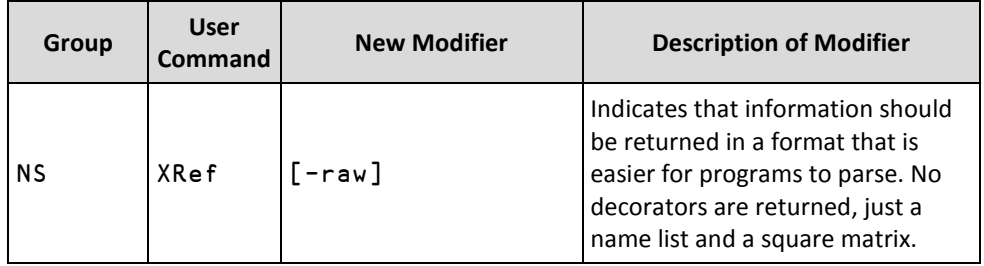

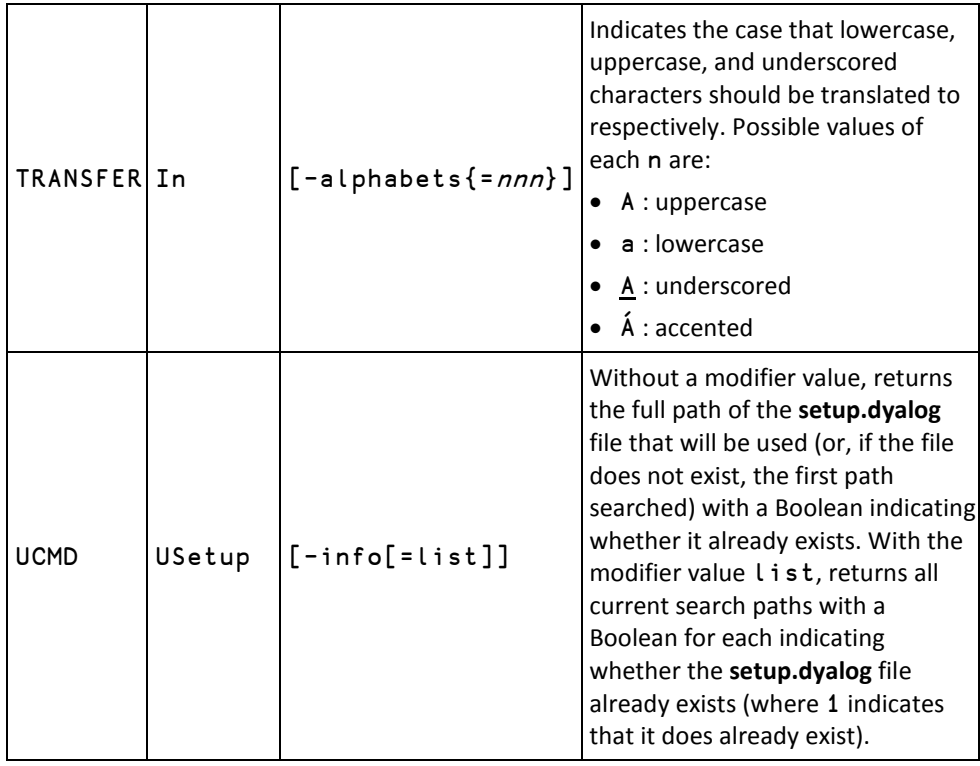

#### 2.4.1 Renamed User Command Modifiers

<span id="page-7-0"></span>Some user command modifiers have been renamed for consistency. These are detailed in Table *7*.

#### *Table 7***. Renamed User Command Modifiers**

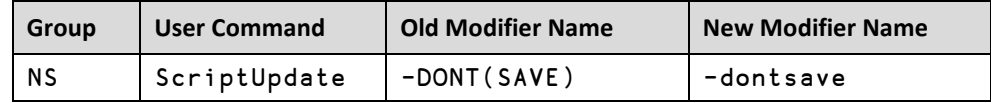

#### 2.4.2 Deleted User Command Modifiers

<span id="page-7-1"></span>Superfluous user command modifiers have been deleted. These are detailed in Table *8*.

#### *Table 8***. Deleted User Command Modifiers**

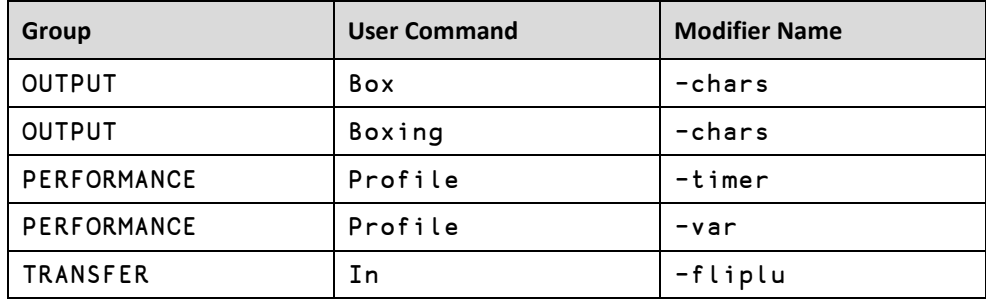

#### <span id="page-8-0"></span>**2.5 Changes – Modifier Values**

#### 2.5.1 New User Command Modifier Values

<span id="page-8-1"></span>New modifiers have been added to some user commands to enhance their functionality. These are detailed in Table *9*.

| Group         | <b>User</b><br>Command | <b>Modifier</b> | <b>New Modifier</b><br><b>Value</b> | <b>Description of Modifier Value</b>                                                                                                    |
|---------------|------------------------|-----------------|-------------------------------------|----------------------------------------------------------------------------------------------------|
| <b>OUTPUT</b> | Box                    | -trains         | def                                 | Specifies the display style for<br>trains and derived functions.<br>Similar to the parens modifier<br>value but uses a minimum<br>amount of parentheses instead<br>of being fully parenthesised. |
| <b>OUTPUT</b> | Boxing                 | -trains         | de f                                | Specifies the display style for<br>trains and derived functions.<br>Similar to the parens modifier<br>value but uses a minimum<br>amount of parentheses instead<br>of being fully parenthesised. |

*Table 9***. New User Command Modifiers**